# EZ-USB General Purpose Driver Specification

*2/23/99*

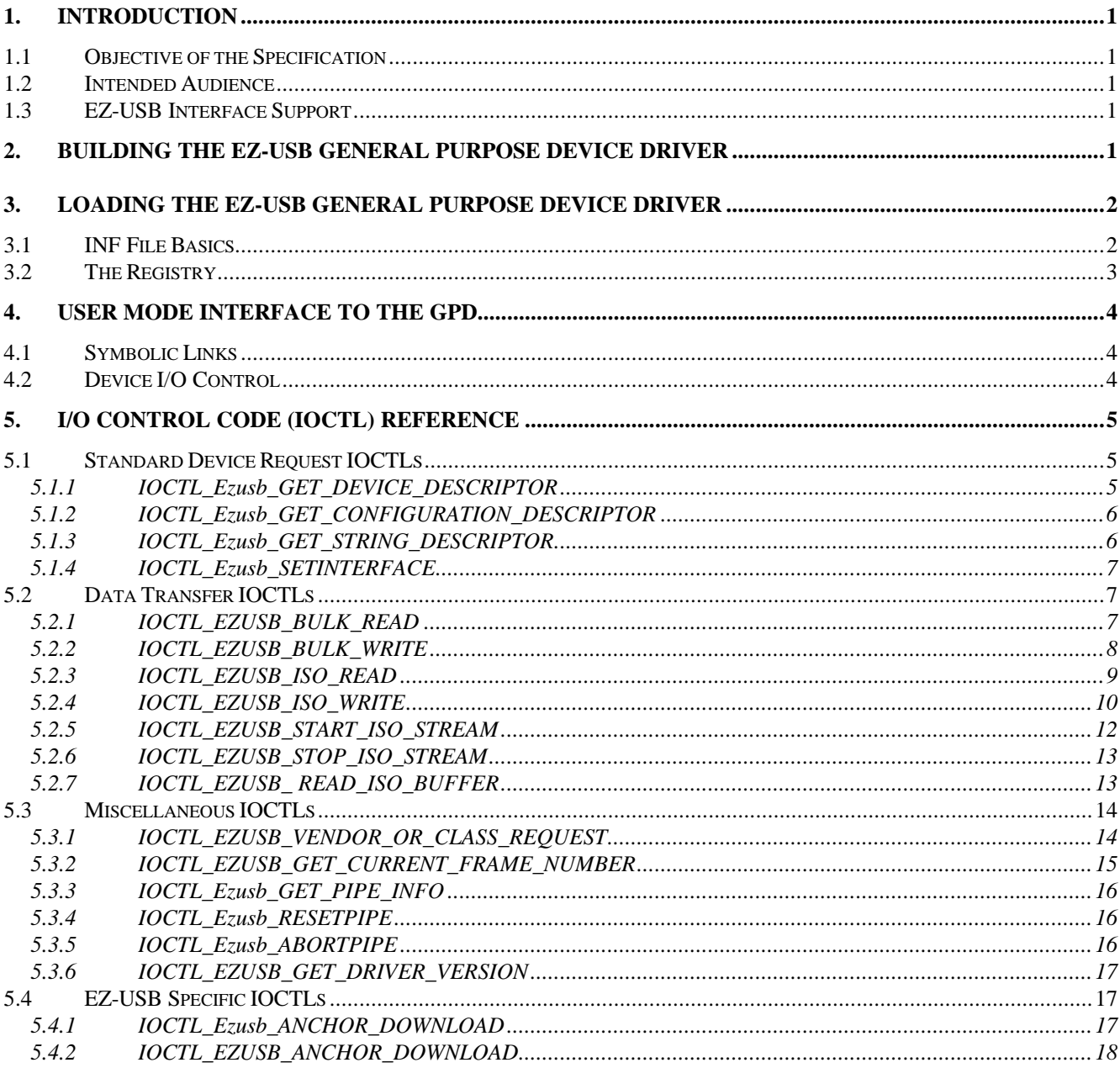

#### **1. Introduction**

The EZ-USB General Purpose Driver (referred to throughout this document as the GPD or the EZ-USB GPD) is a general purpose device driver that can be used to interface with an EZ-USB based peripheral. The driver provides a user mode interface to common USB device requests and data transfers. The driver serves two purposes. First, it aids the device or firmware developer. Coupled with the EZ-USB control panel, it allows a developer to test his device's ability to perform standard USB device requests and data transfers. Second, it provides example code for USB device driver development. A custom driver or mini-driver can be created using the general purpose driver as a starting point.

## **1.1 Objective of the Specification**

The purpose of this document is to describe the interface to the EZ-USB GPD from a user mode application perspective. User mode applications are programs like Word, Internet Explorer and Photoshop. User mode applications have access to a wide variety of operating system services. They can access files, manipulate data and interact with the user through the Windows GUI. However, user mode applications are not allowed to directly access hardware. To access hardware a user mode application must go through an intermediate agent, the device driver. Device drivers typically run in a privileged execution mode called kernel mode. The EZ-USB GPD is a kernel mode device driver.

For those interested in understanding the inner workings of a kernel mode USB driver, the source code for the EZ-USB GPD is provided with the EZ-USB Development Kit.

#### **1.2 Intended Audience**

The intended audience for this specification are developers who need to write a custom application to communicate with their USB device using the EZ-USB GPD. Readers should be proficient at C programming and should have a good understanding of USB. An appendix at the end of this document provides sources for further information.

#### **1.3 EZ-USB Interface Support**

The EZ-USB GPD can communicate with a single device interface at a time. It will be possible to select any interface/alternate setting that the device has, however it will not be possible to communicate with multiple interfaces simultaneously on multi-interface devices. Support for multiple interface devices will be handled using multiple instances of the driver. This is alluded to in the Microsoft document on USB Plug and Play (USB Multi-Configuration Driver). At enumeration time, the EZ-USB GPD will attempt to select Interface 0 alternate setting 0.

#### **2. Building the EZ-USB General Purpose Device Driver**

Building the GPD requires the Microsoft WDM DDK (Windows 98 DDK or Windows 2000 Beta DDK) and Microsoft Visual C++ 5.0. The DDK is available for download from Microsoft at http://www.microsoft.com/hwdev

The WDM DDK is only required if you plan to modify the EZ-USB GPD. If you don't need to modify the driver, it is available in compiled form in the file ezusb.sys.

For User mode applications, you may use any compiler that supports the Win32 functions CreateFile() and DeviceIoControl(). The provided sample code is targeted at Microsoft Visual  $C++ 5.0$ .

#### **3. Loading the EZ-USB General Purpose Device Driver**

This section will describe the basics of how a USB device driver gets loaded and the specifics of loading the EZ-USB GPD for your device. As always, for a detailed explanation you should consult Microsoft's documentation.

#### **3.1 INF File Basics**

All USB devices have a Vendor ID (VID) and a Product ID (PID) which are reported to Windows in the device descriptor. Windows uses the VID and PID to find the appropriate device driver. The INF file is what ties a VID/PID combination to a specific driver.

```
;
; FILE: EZUSB.INF
;
[Version]
signature="$CHICAGO$"
Class=USB
Provider=%Anchor%
LayoutFile=LAYOUT.INF
[Manufacturer]
%Anchor%=Anchor
[PreCopySection]
HKR, , NoSetupUI, , 1
[DestinationDirs]
DefaultDestDir=11
[Anchor]
%USB\VID_0547&PID_0080.DeviceDesc%=EZUSBDEV, USB\VID_0547&PID_0080
%USB\VID_0547&PID_0080.DeviceDesc%=EZUSBDEV, USB\VID_0547&PID_1002
[ControlFlags]
ExcludeFromSelect=* \qquad ; removes all devices here from the device installer list
[EZUSBDEV]
AddReg=EZUSBDEV.AddReg
[EZUSBDEV.AddReg]
HKR, ,DevLoader, ,*ntkern
HKR, , NTMPDriver, , ezusb.sys
[Strings]
Anchor="AnchorChips"
USB\VID_0547&PID_0080.DeviceDesc="Anchor Chips EZ-USB Development Board (ezusb.sys)"
```
## **3.2 The Registry**

An INF file is used to associate a device with a device driver the first time the device is attached to the system. This information is then stored in the system registry so that subsequent device attachments will complete faster and not require user interaction. Most of the interesting USB information is stored in the system registry under the key

#### \HKEY\_LOCAL\_MACHINE\Enum\USB

The system registry can be viewed and modified using the utility regedit.exe, which is shipped with the operating system. Use caution when modifying the registry.

#### **4. User Mode Interface to the GPD**

All User mode access to the EZ-USB GPD is through I/O Control calls. A user mode application first gets a handle to the device driver via a call to the Win32 function CreateFile(). The user mode application then uses the Win32 function DeviceIoControl() to submit an I/O control code and related input and output buffers to the driver through the handle returned by CreateFile().

#### **4.1 Symbolic Links**

The EZ-USB GPD can communicate with multiple EZ-USB devices. For each EZ-USB device attached to the host, the driver creates a symbolic link of the form **ezusb-***i*, where *i* is an instance index starting at 0. If there are 3 EZ-USB devices attached to the host, then there will exist 3 symbolic links: **ezusb-0**, **ezusb-1** and **ezusb-2**. The symbolic link name is used when calling CreateFile() to get a handle to the device driver. What CreateFile() is really doing is getting a handle to the device object created by the device driver. The following code sample demonstrates getting a handle to EZ-USB device **ezusb-0**.

```
HANDLE DeviceHandle;
DeviceHandle = CreateFile("\\\\.\\ezusb-0",
      GENERIC_WRITE,
      FILE_SHARE_WRITE,
      NULL,
       OPEN_EXISTING,
      \Omega.
       NULL);
```
#### **4.2 Device I/O Control**

User mode applications use the Win32 function DeviceIoControl() to send requests to device drivers. The following code sample demonstrates submitting a request to the EZ-USB GPD to read the device's USB Device Descriptor. It uses the DeviceHandle returned in the previous example.

```
PVOID pvBuffer = NULL;
DWORD nBytes = 0;
PvBuffer = malloc(sizeof (Usb_Device_Descriptor));
bResult = DeviceIoControl (DeviceHandle,
                         IOCTL_EZUSB_GET_DEVICE_DESCRIPTOR,
                        NULL, \frac{1}{\sqrt{2}} and \frac{1}{\sqrt{2}} are \frac{1}{\sqrt{2}} and \frac{1}{\sqrt{2}} are \frac{1}{\sqrt{2}} and \frac{1}{\sqrt{2}} are \frac{1}{\sqrt{2}} and \frac{1}{\sqrt{2}} are \frac{1}{\sqrt{2}} and \frac{1}{\sqrt{2}} are \frac{1}{\sqrt{2}} and \frac{1}{\sqrt{2}} are \frac{1}{\sqrt{2}}0, \frac{1}{\sqrt{2}} input buffer size
                        pvBuffer, \sqrt{} buffer to hold the device descriptor
                        sizeof (Usb_Device_Descriptor), \frac{1}{2} // size of the output buffer
                         &nBytes, // actual bytes returned
                        NULL);<br>
// not overlapped
```
### **5. I/O Control Code (IOCTL) Reference**

The following sections describe in detail the various IOCTLs supported by the EZ-USB GPD. For more information on CreateFile() and DeviceIoControl() consult Microsoft's Win32 documentation.

Anchor Chips has also provided several small example programs that demonstrate user mode interaction with the EZ-USB GPD.

The following table shows the function prototype for DeviceIoControl(). The EZ-USB GPD IOCTL reference will use the same function argument names.

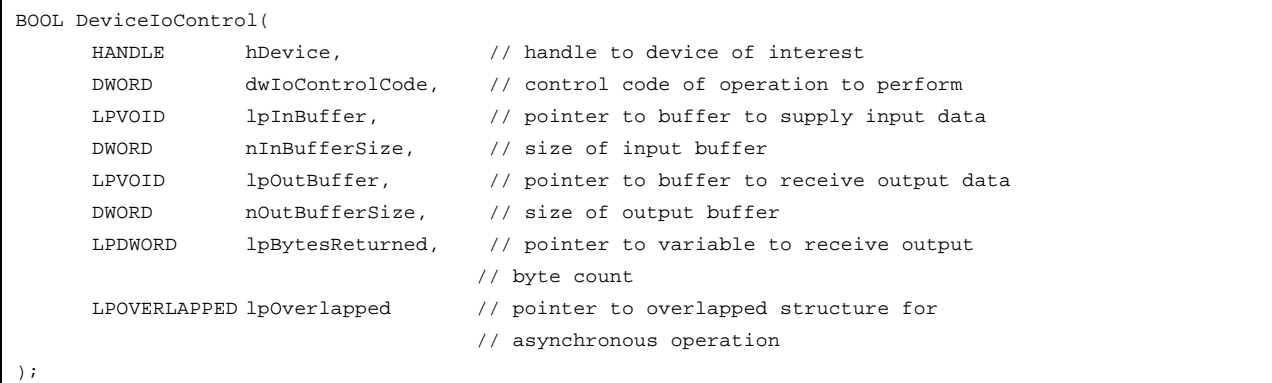

EZ-USB GPD IOCTLs and their corresponding input/output structures are defined in the Anchor Chips provided header file EZUSBSYS.H. Standard USB structures are defined in the file USB100.H which is provided with the WDM DDK.

#### **5.1 Standard Device Request IOCTLs**

The standard device request IOCTLs are used to perform the standard USB device requests as defined in Chapter 9 of the *Universal Serial Bus Specification Version 1.0*.

#### **5.1.1 IOCTL\_Ezusb\_GET\_DEVICE\_DESCRIPTOR**

Causes the driver to issue the USB standard device request GET\_DESCRIPTOR of type DEVICE to the device.

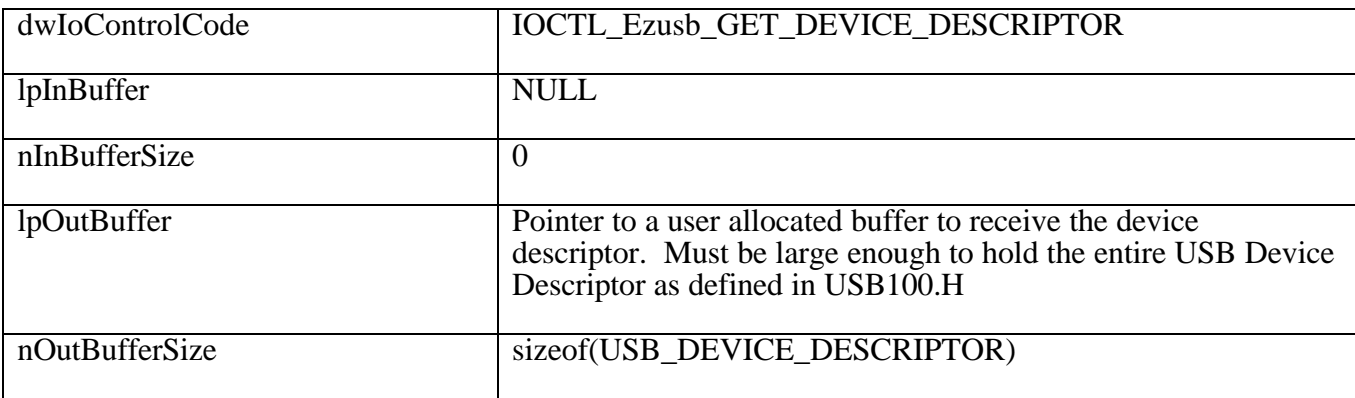

### **5.1.2 IOCTL\_Ezusb\_GET\_CONFIGURATION\_DESCRIPTOR**

Causes the driver to issue the USB standard device request GET\_DESCRIPTOR of type CONFIGURATION to the device. This request returns not only the configuration descriptor, but also interface, endpoint and class specific descriptors.

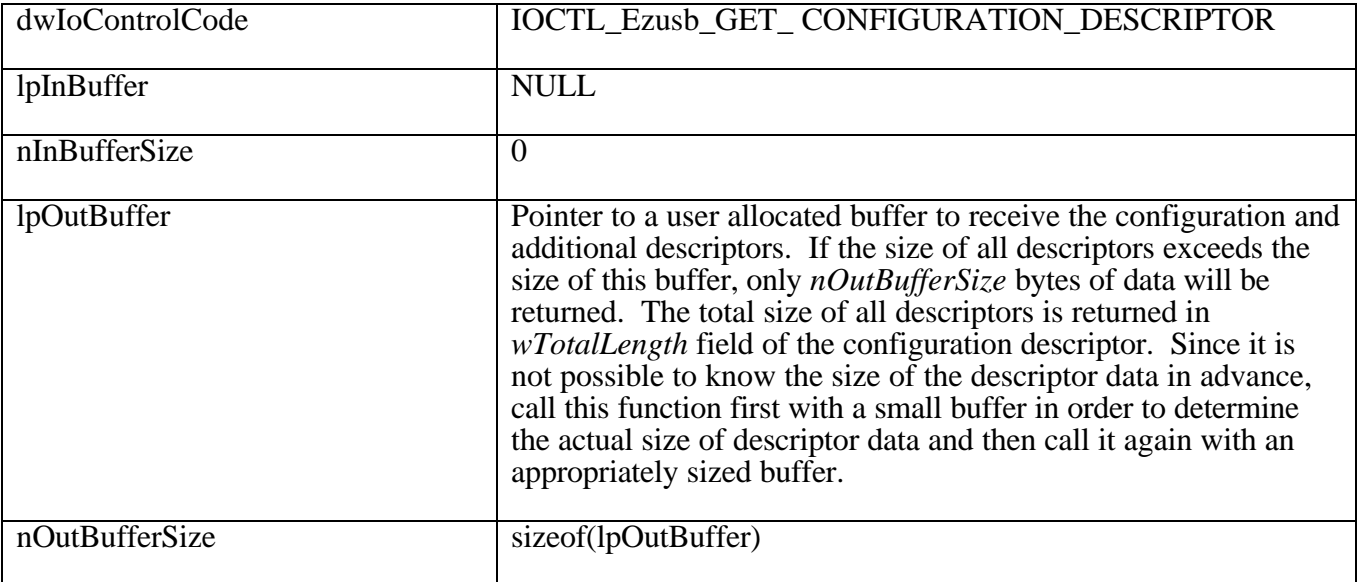

#### **5.1.3 IOCTL\_Ezusb\_GET\_STRING\_DESCRIPTOR**

Read a string descriptor from the USB device.

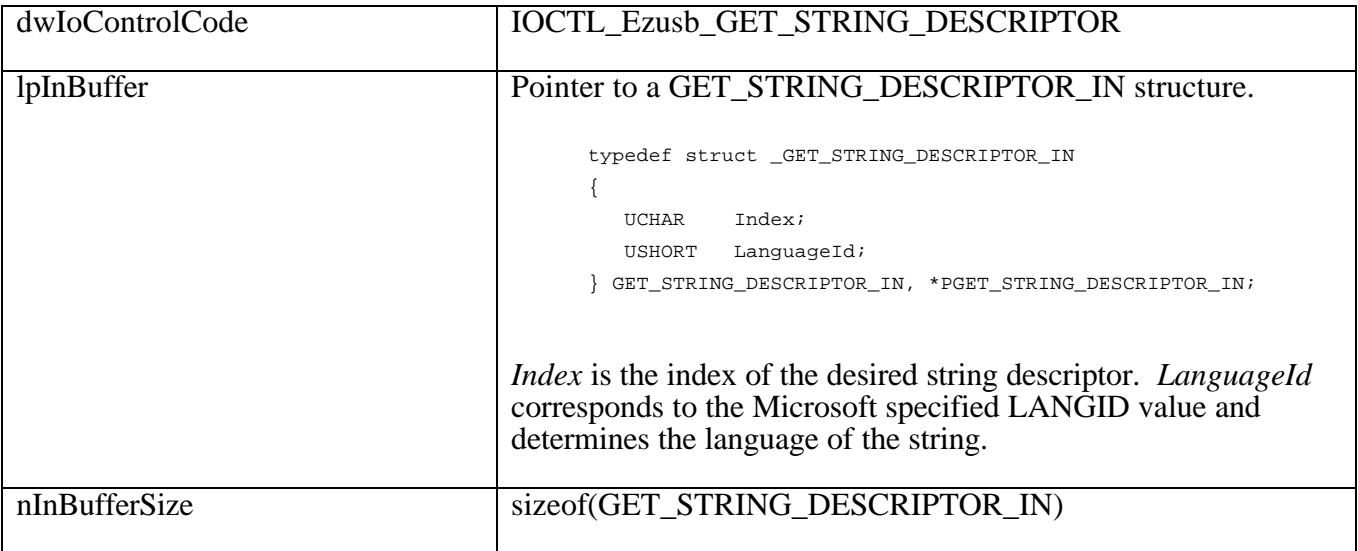

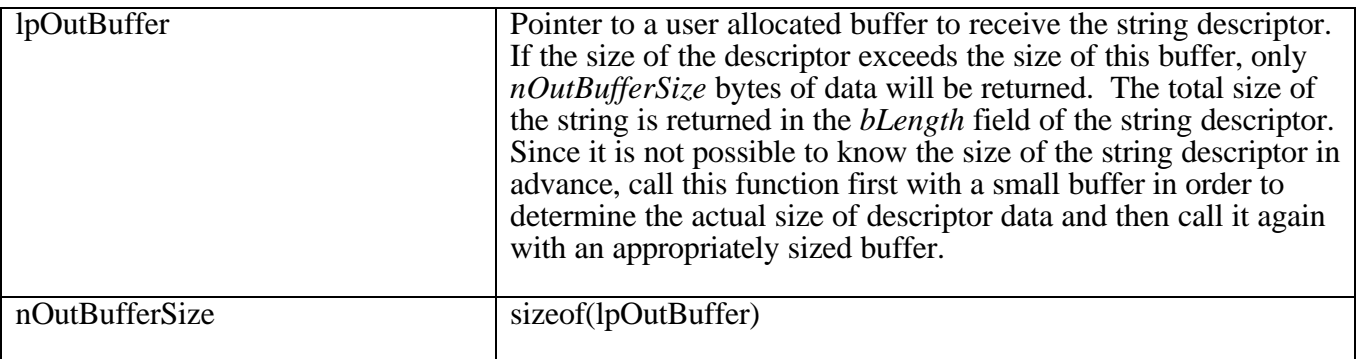

## **5.1.4 IOCTL\_Ezusb\_SETINTERFACE**

Use this IOCTL to switch between different alternate settings.

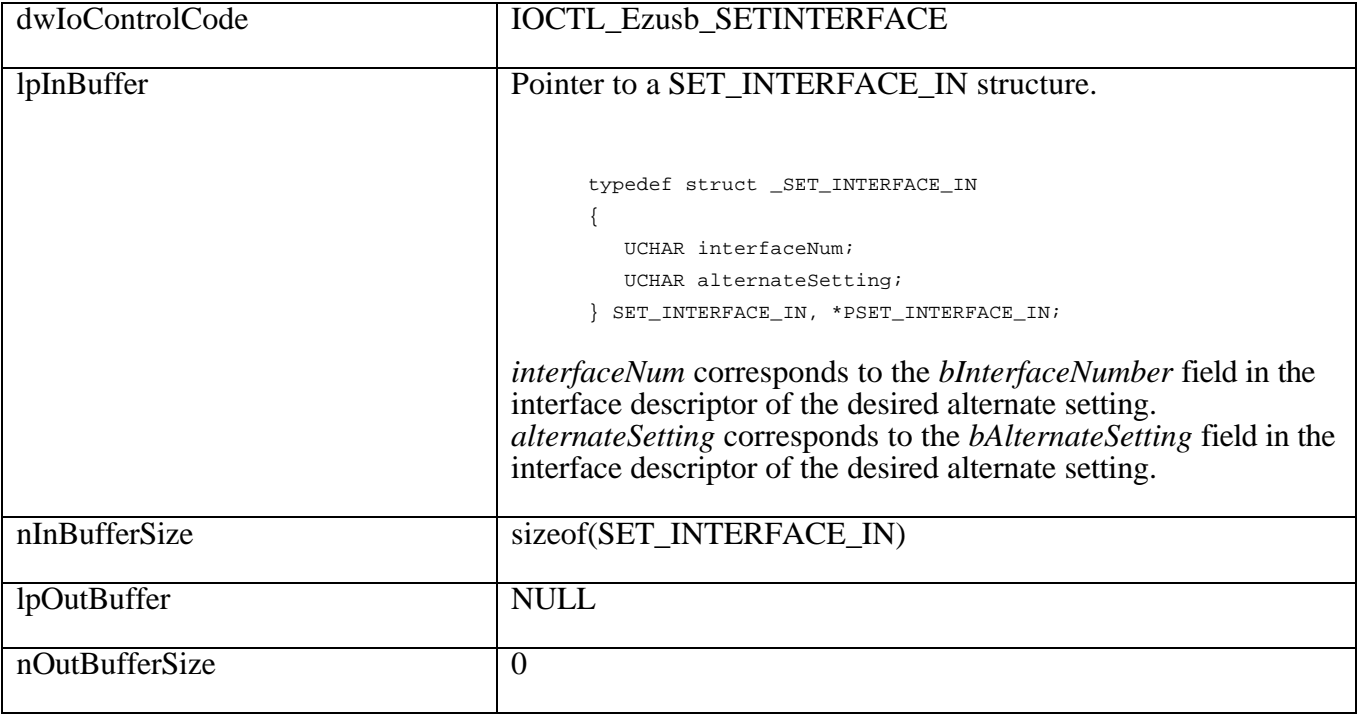

#### **5.2 Data Transfer IOCTLs**

## **5.2.1 IOCTL\_EZUSB\_BULK\_READ**

Read (USB IN) from the specified bulk or interrupt pipe. This IOCTL will block the calling thread until the data transfer completes.

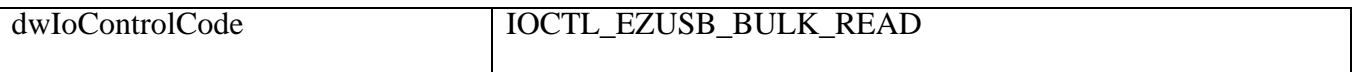

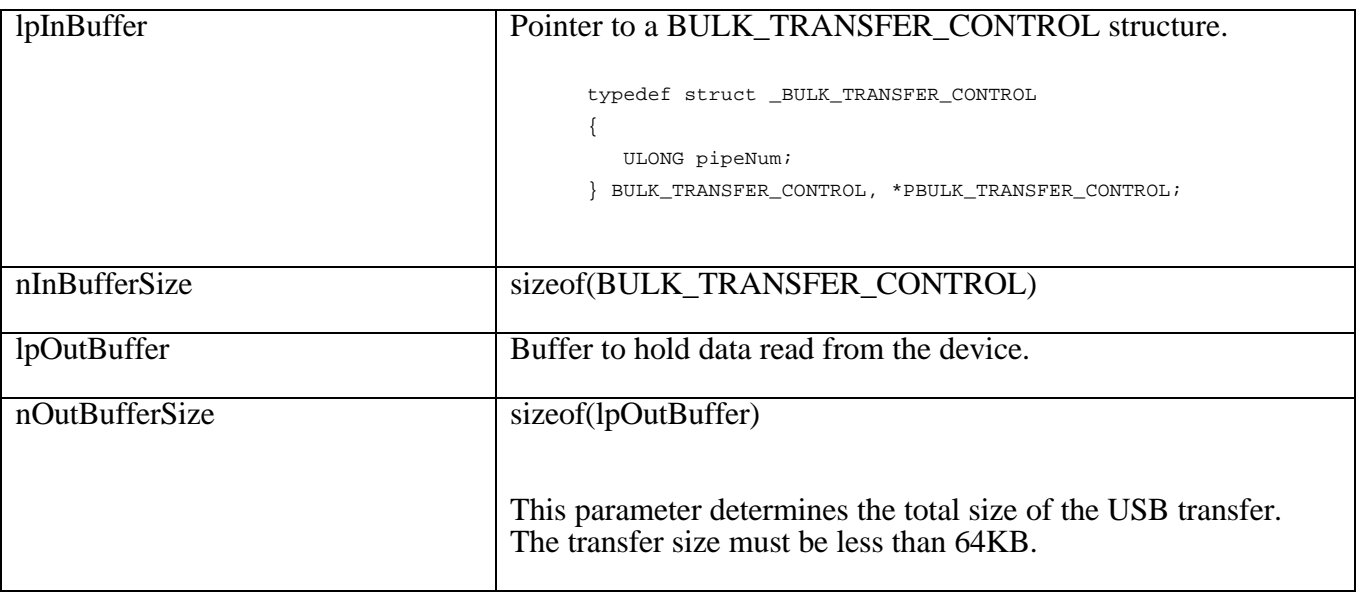

# **5.2.2 IOCTL\_EZUSB\_BULK\_WRITE**

Write (USB OUT) to the specified bulk pipe. This IOCTL will block the calling thread until the data transfer completes.

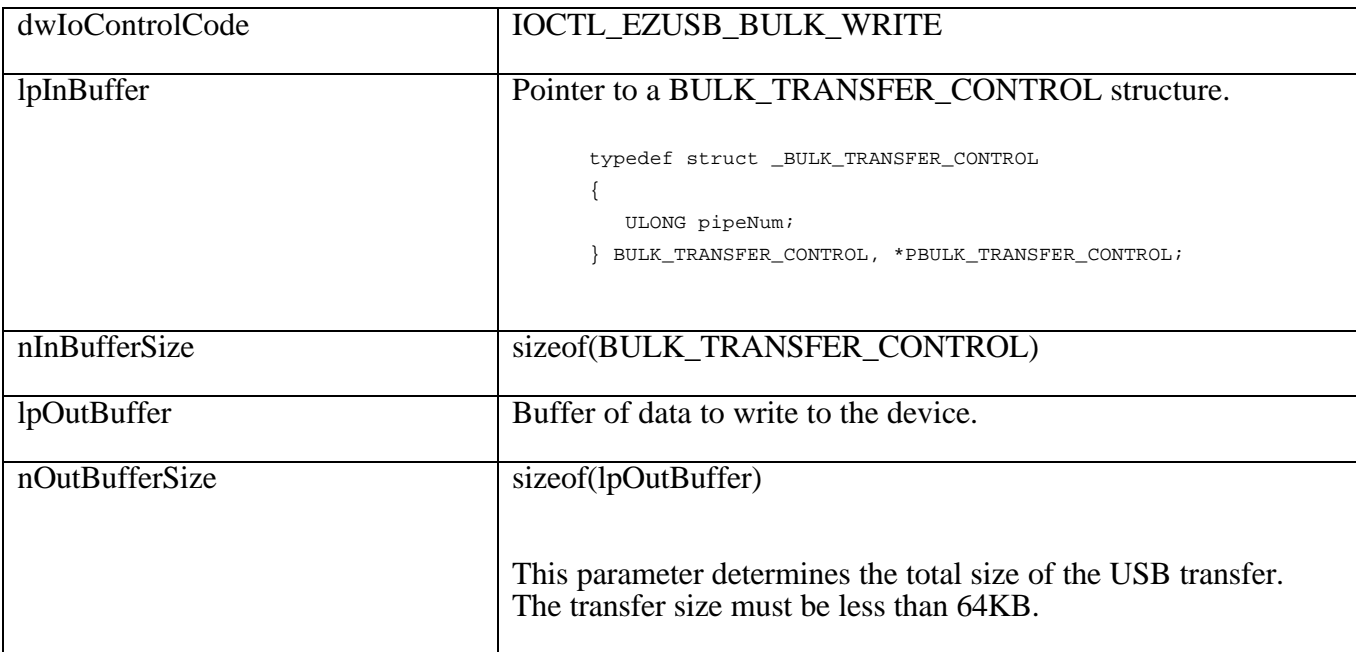

## **5.2.3 IOCTL\_EZUSB\_ISO\_READ**

Read (USB IN) from the specified isochronous pipe. This IOCTL will block the calling thread until the data transfer completes. Due to a quirk in the USB host controller driver (HCD) an ISO pipe must be reset before starting a new transfer. This can be accomplished using IOCTL\_Ezusb\_RESETPIPE which is documented elsewhere in this document.

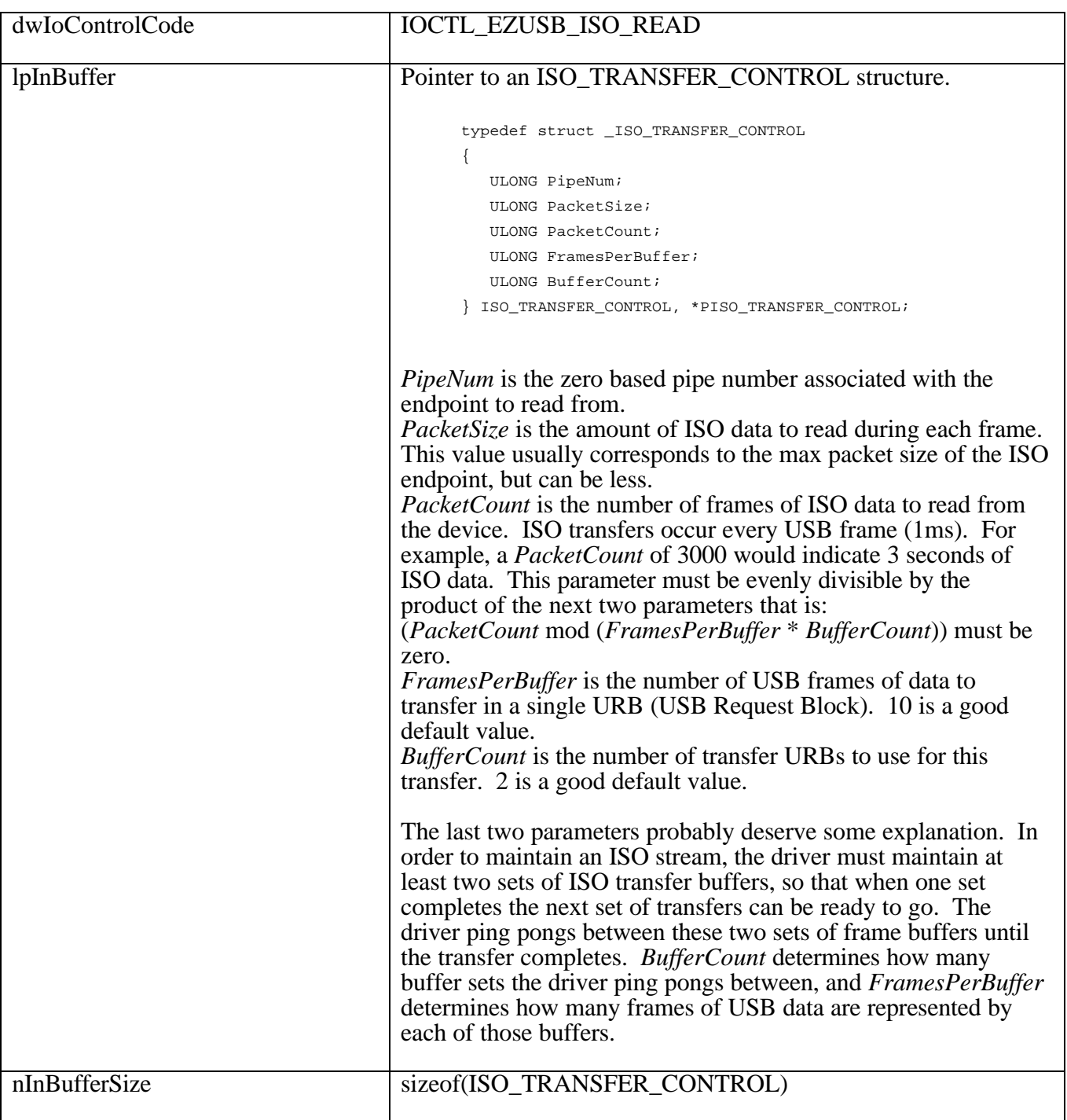

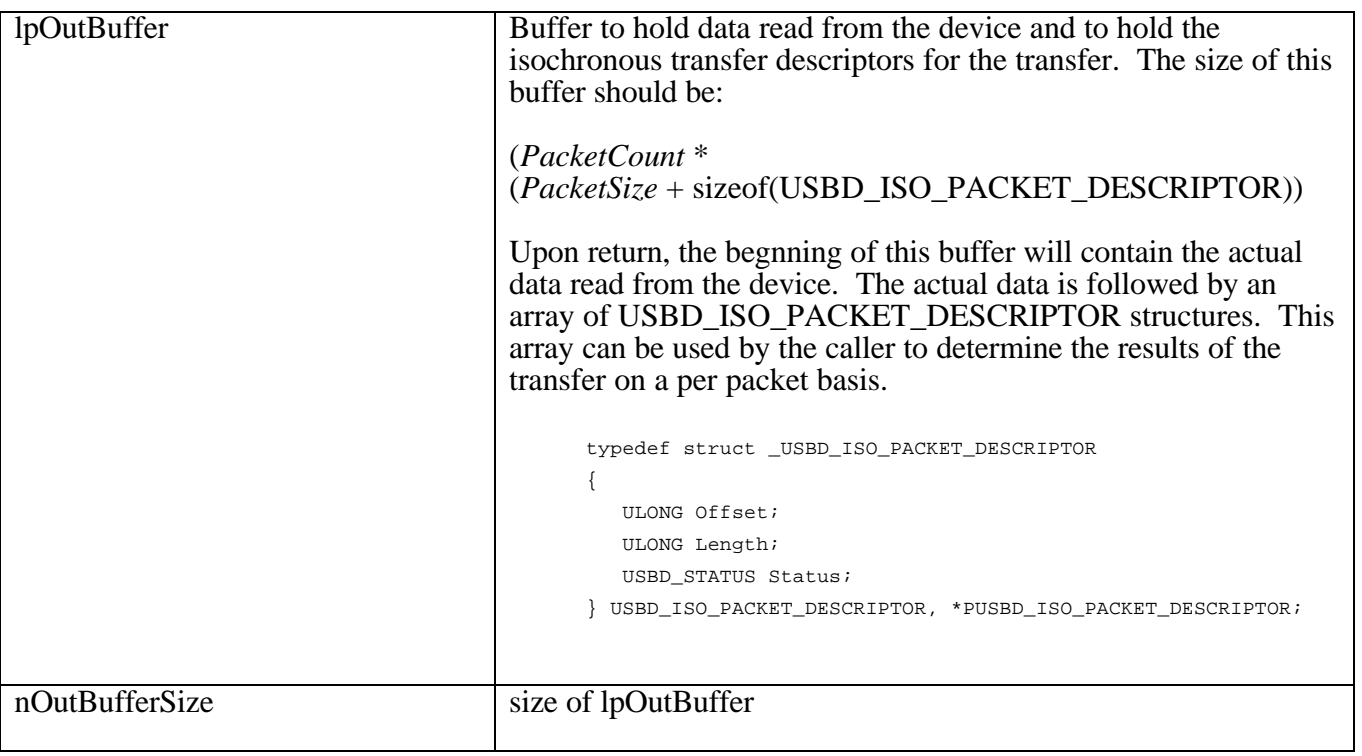

## **5.2.4 IOCTL\_EZUSB\_ISO\_WRITE**

Write (USB OUT) to the specified isochronous pipe. This IOCTL will block the calling thread until the data transfer completes. Due to a quirk in the USB host controller driver (HCD) an ISO pipe must be reset before starting a new transfer. This can be accomplished using IOCTL\_Ezusb\_RESETPIPE which is documented elsewhere in this document.

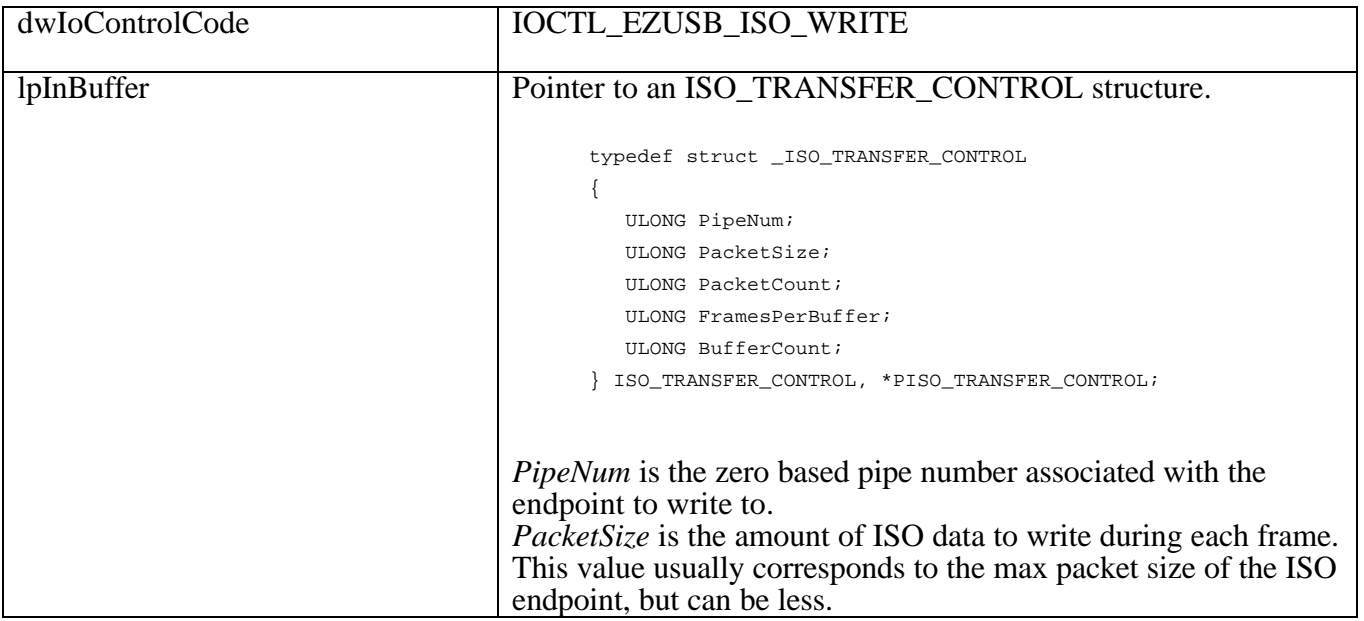

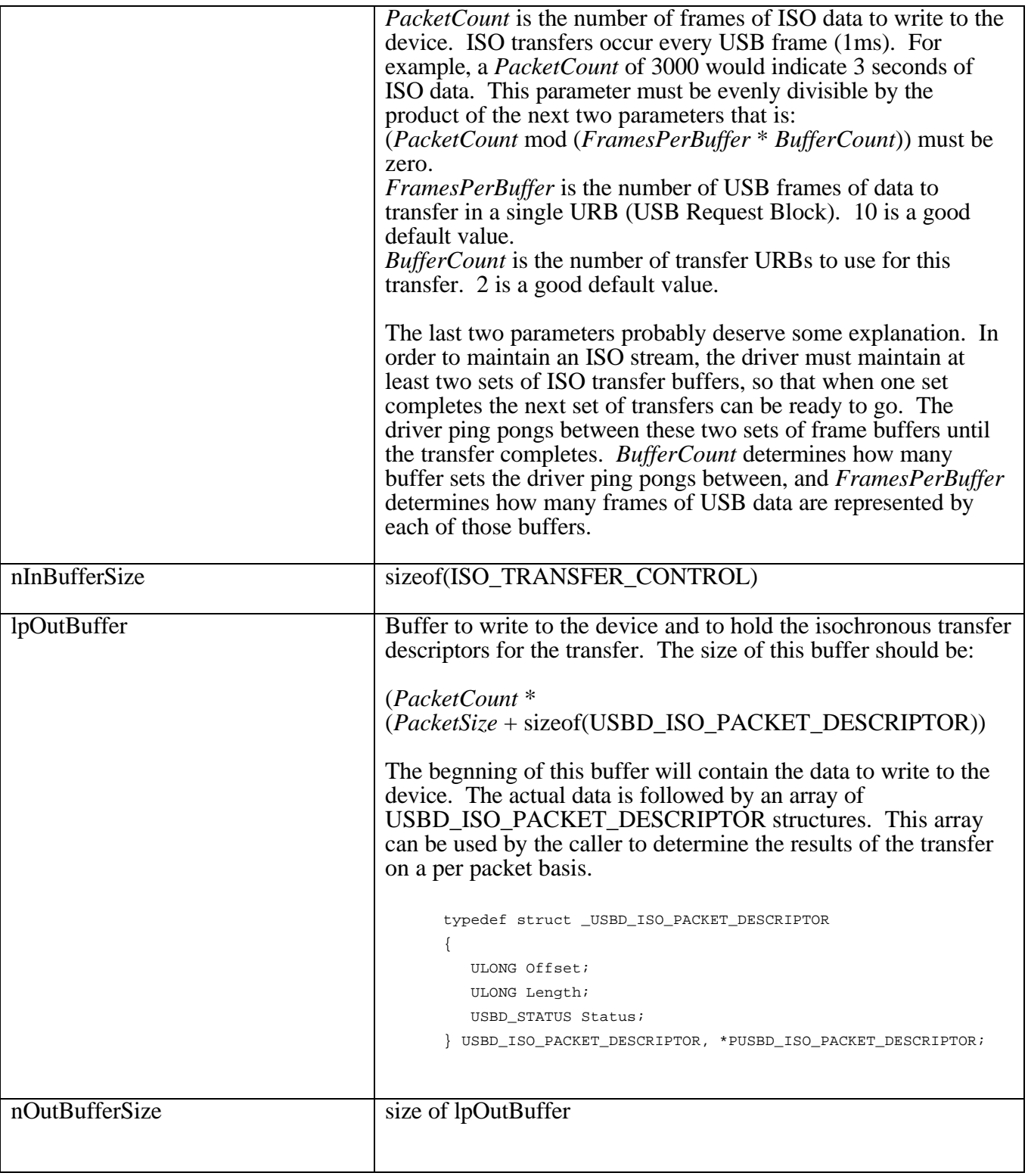

## **5.2.5 IOCTL\_EZUSB\_START\_ISO\_STREAM**

Starts an IN ISO stream which is maintained at the driver level. ISO streaming will continue until a call is made to IOCTL\_EZUSB\_STOP\_ISO\_STREAM.

- As ISO data is read, it is copied into a buffer for retrieval from user mode via a call to IOCTL\_EZUSB\_READ\_ISO\_BUFFER. If this buffer fills up, new data is discarded until room is available in the buffer. Buffer size is determined by the PacketCount parameter.
- Prior to starting an ISO stream, you must reset the ISO pipe using IOCTL\_Ezusb\_RESETPIPE.
- The driver only supports a single ISO IN stream.

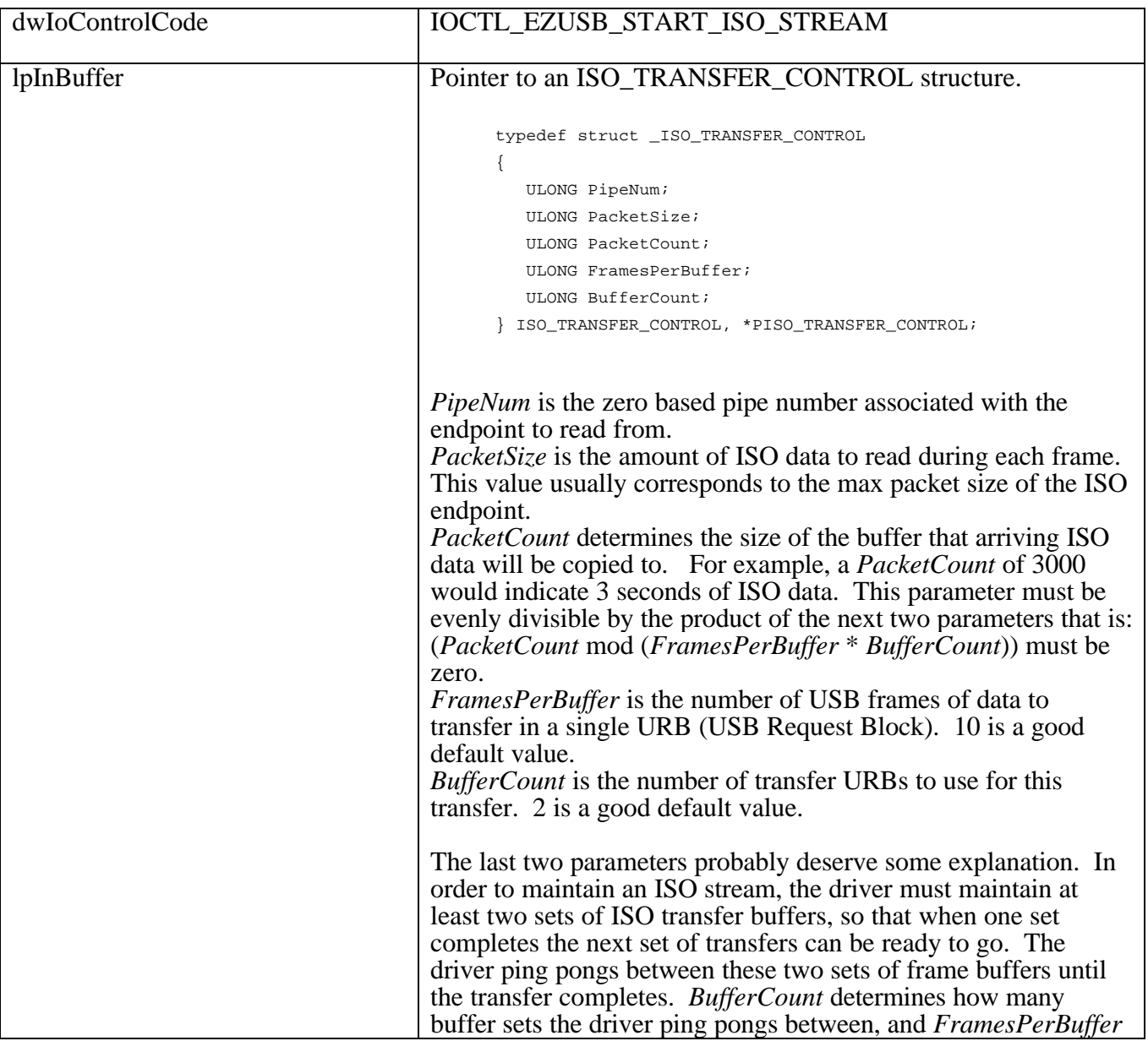

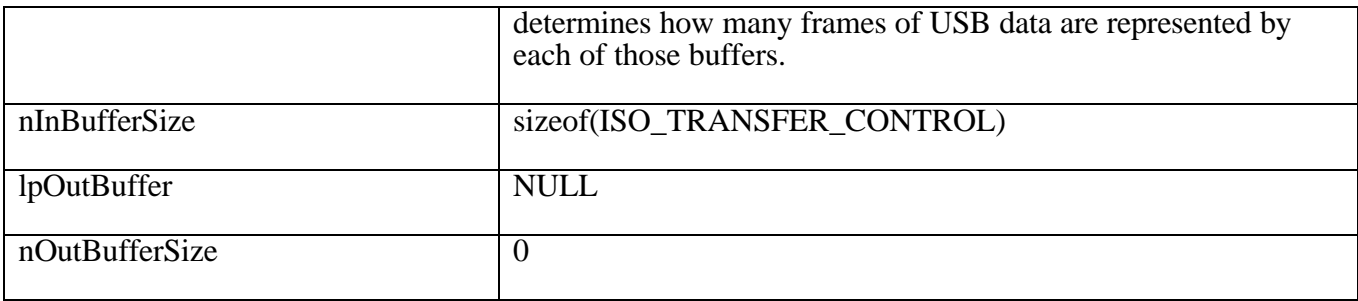

#### **5.2.6 IOCTL\_EZUSB\_STOP\_ISO\_STREAM**

Sets a flag in the driver that will stop the ISO IN stream started with IOCTL\_EZUSB\_START\_ISO\_STREAM.

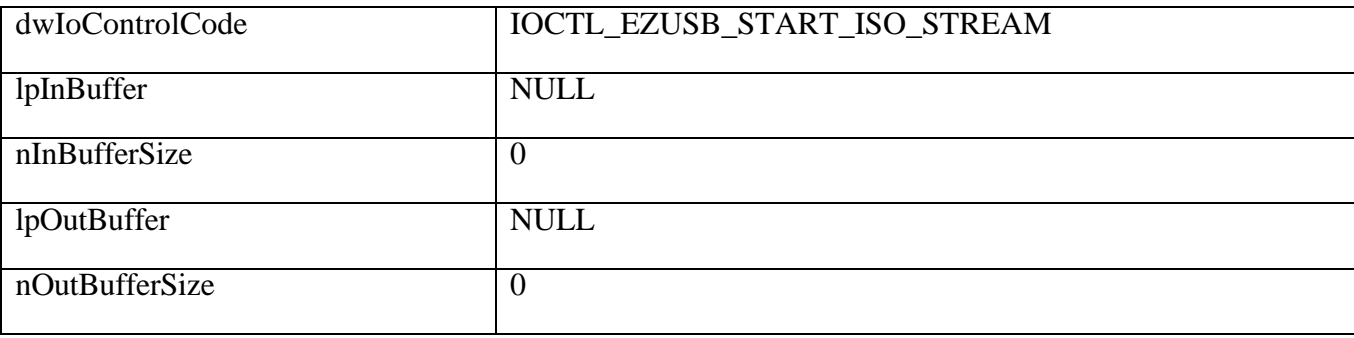

## **5.2.7 IOCTL\_EZUSB\_ READ\_ISO\_BUFFER**

This call is used in conjuntion with IOCTL\_EZUSB\_START\_ISO\_STREAM. Once an ISO stream has been started, this IOCTL may be used to retrieve any data that has been read.

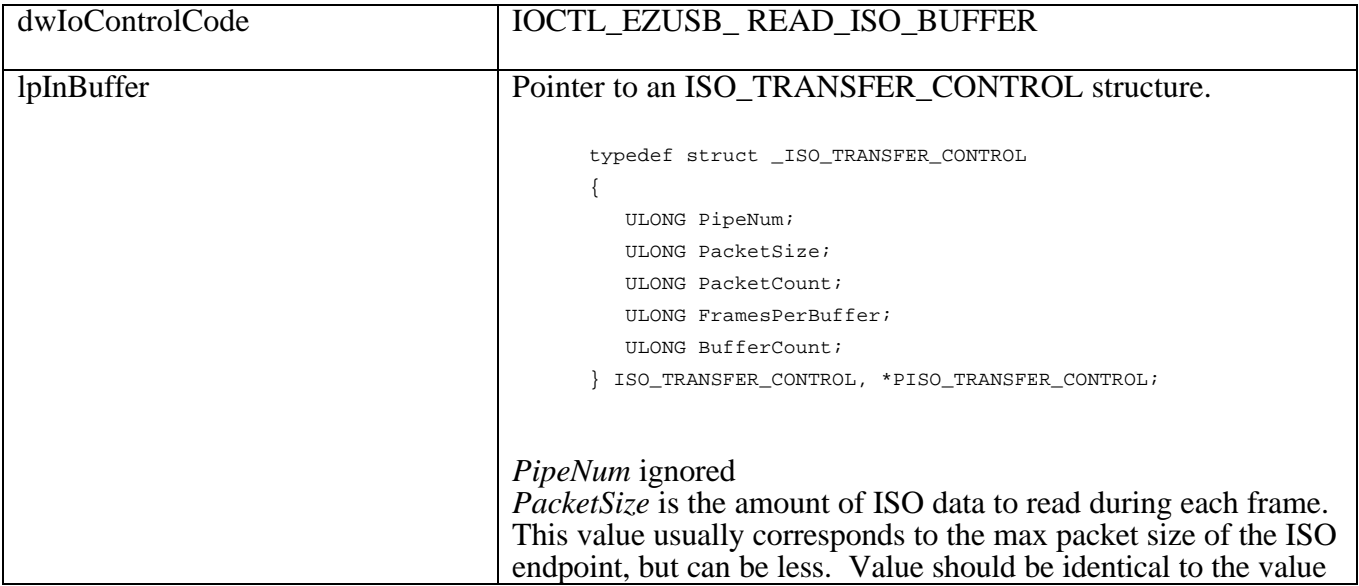

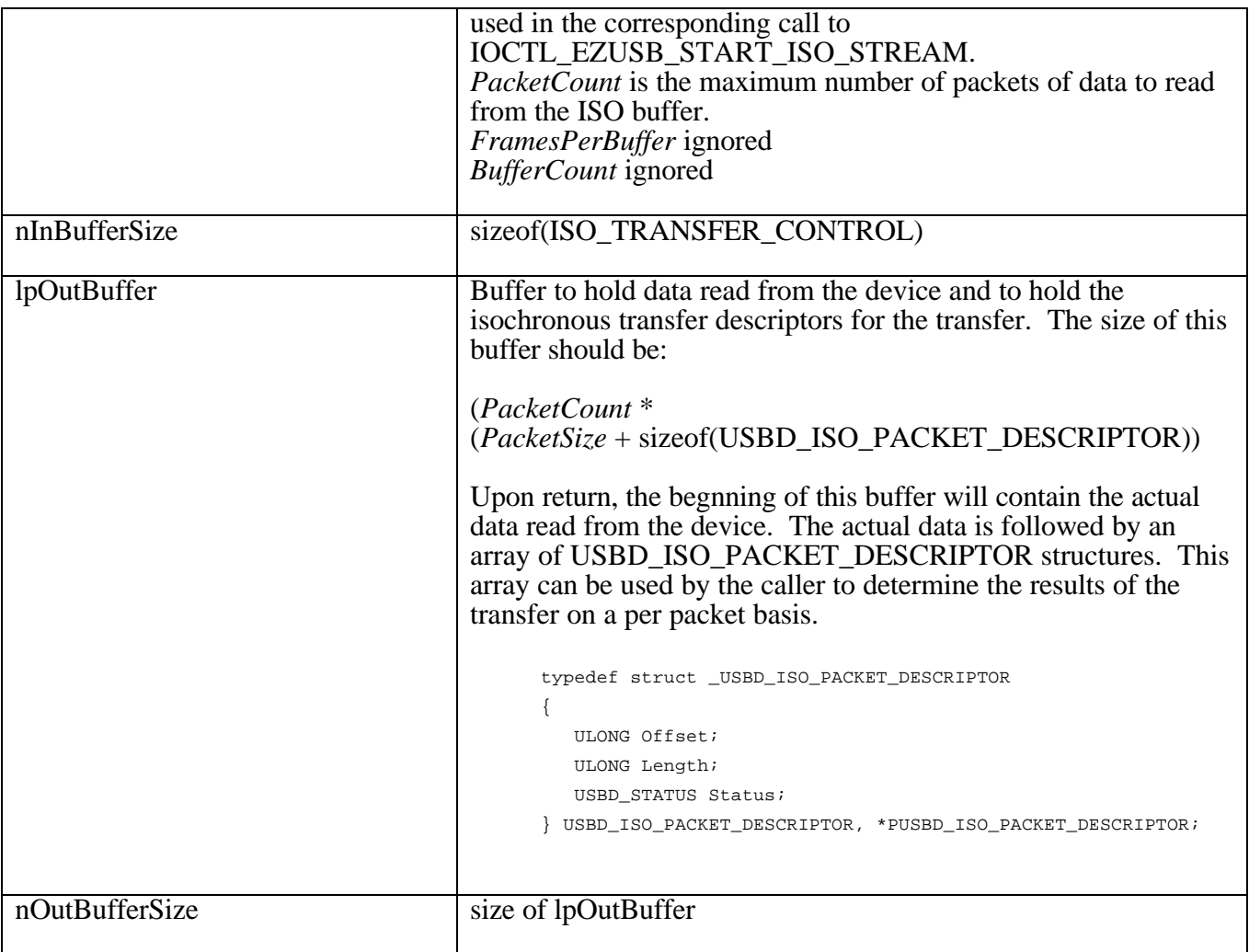

## **5.3 Miscellaneous IOCTLs**

## **5.3.1 IOCTL\_EZUSB\_VENDOR\_OR\_CLASS\_REQUEST**

Sends a Vendor or Class specific request to the control endpoint.

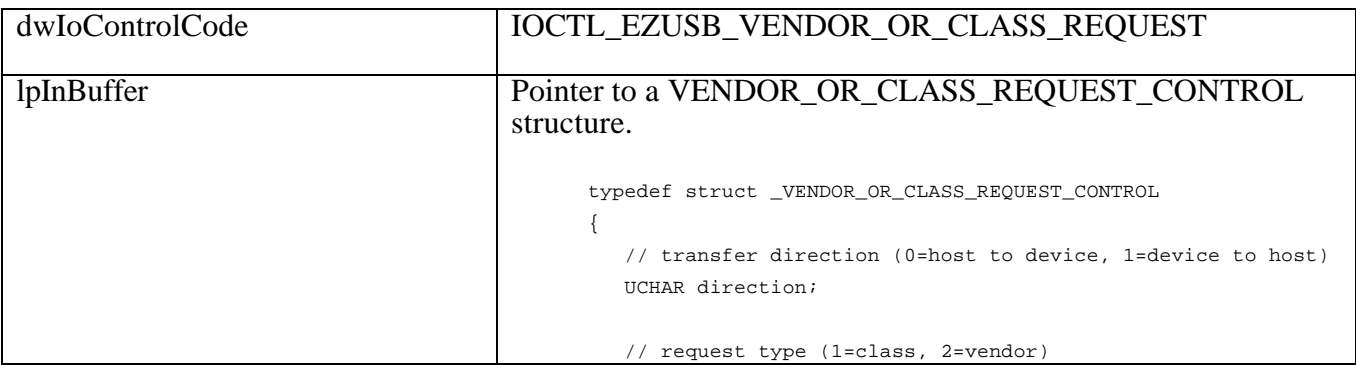

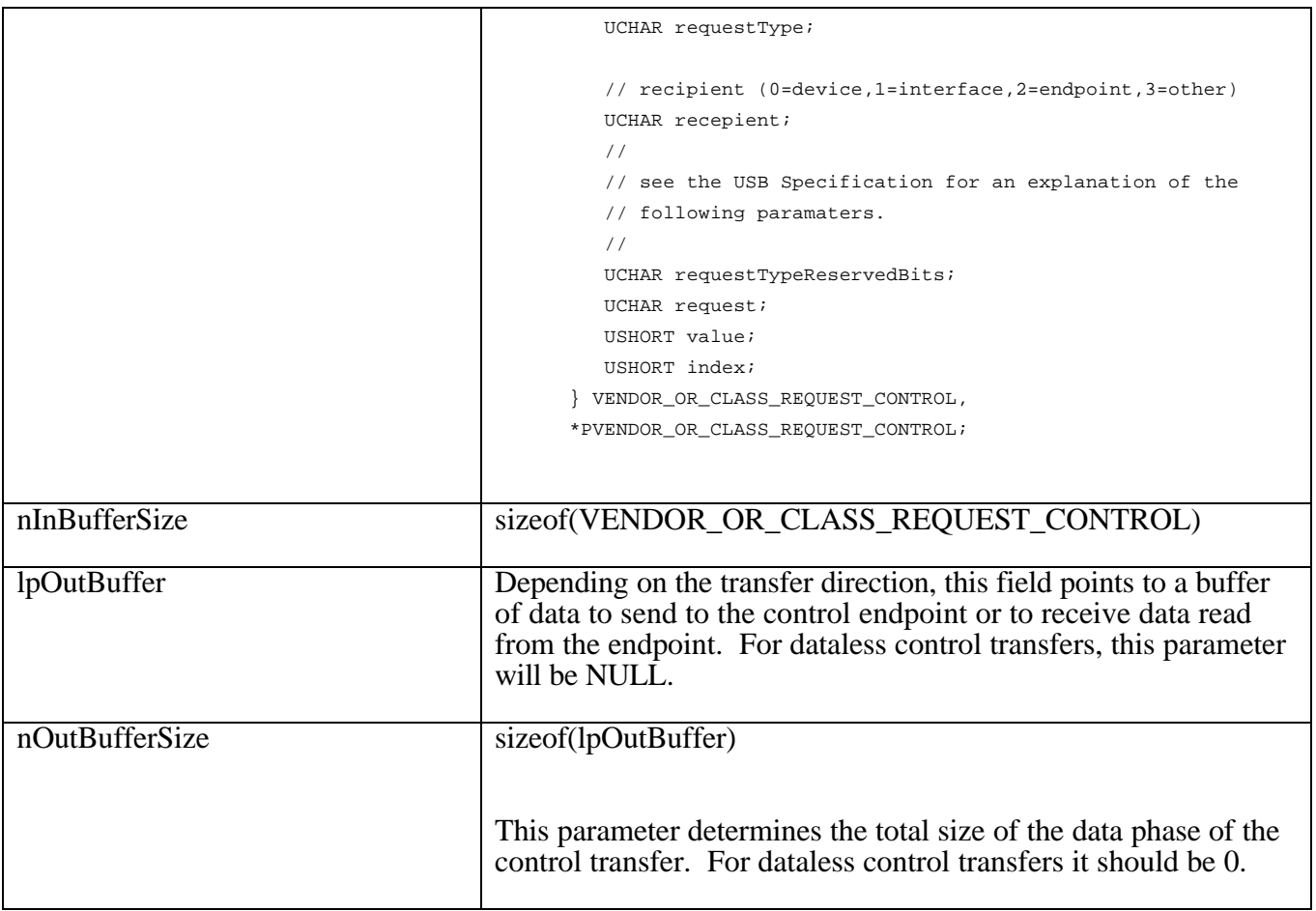

## **5.3.2 IOCTL\_EZUSB\_GET\_CURRENT\_FRAME\_NUMBER**

Returns the current USB frame number. This IOCTL does not cause any USB transfers to occur. It simply queries the host controller driver for the current frame number.

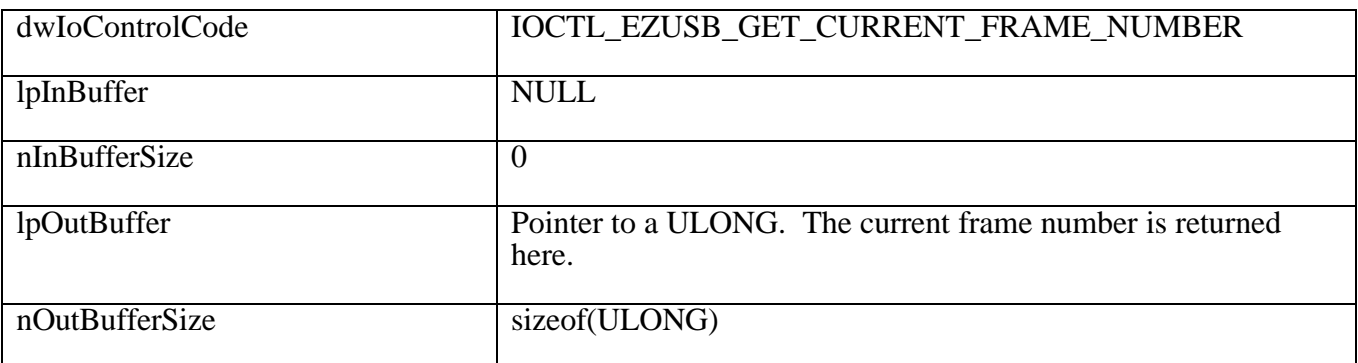

## **5.3.3 IOCTL\_Ezusb\_GET\_PIPE\_INFO**

Returns an Interface Information structure describing the pipes of the currently selected interface and alternate setting.

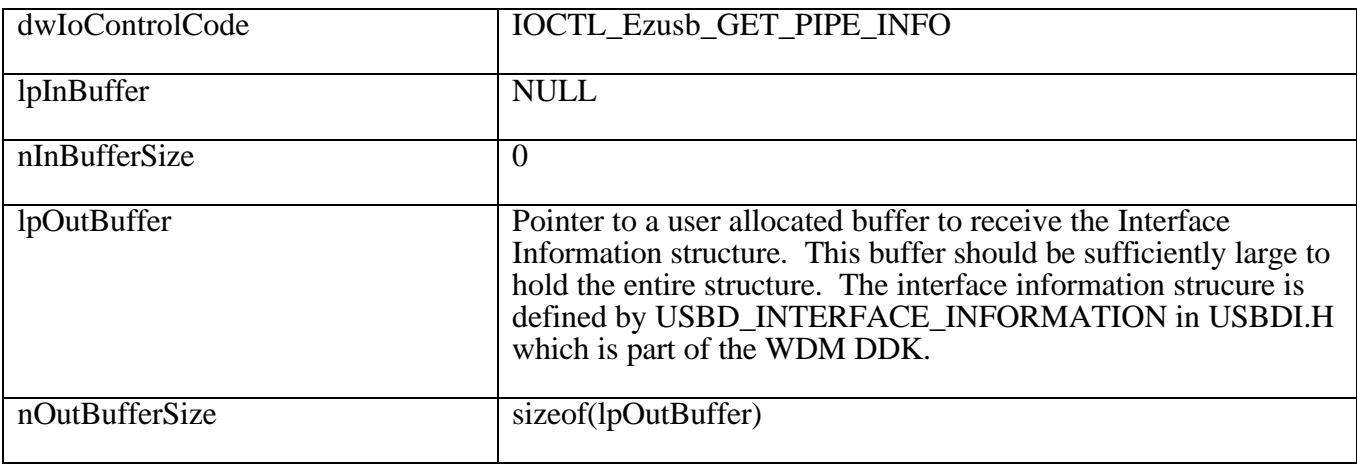

## **5.3.4 IOCTL\_Ezusb\_RESETPIPE**

Resets the specified pipe.

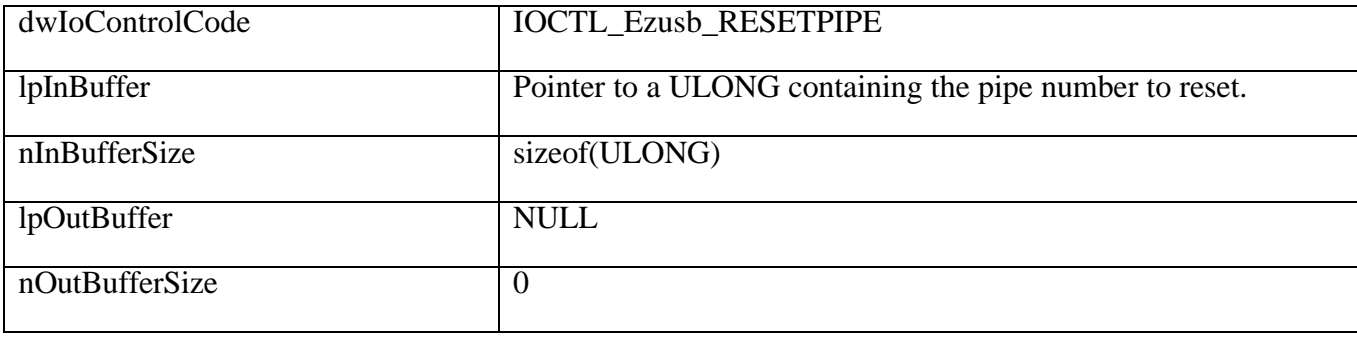

## **5.3.5 IOCTL\_Ezusb\_ABORTPIPE**

Aborts all pending transfers on the specified pipe.

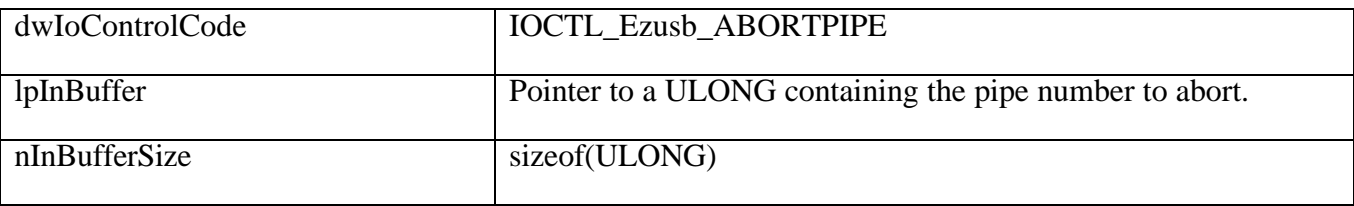

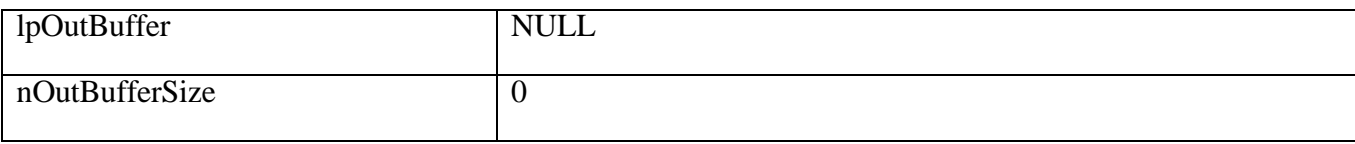

## **5.3.6 IOCTL\_EZUSB\_GET\_DRIVER\_VERSION**

Returns version information about the EZ-USB device driver.

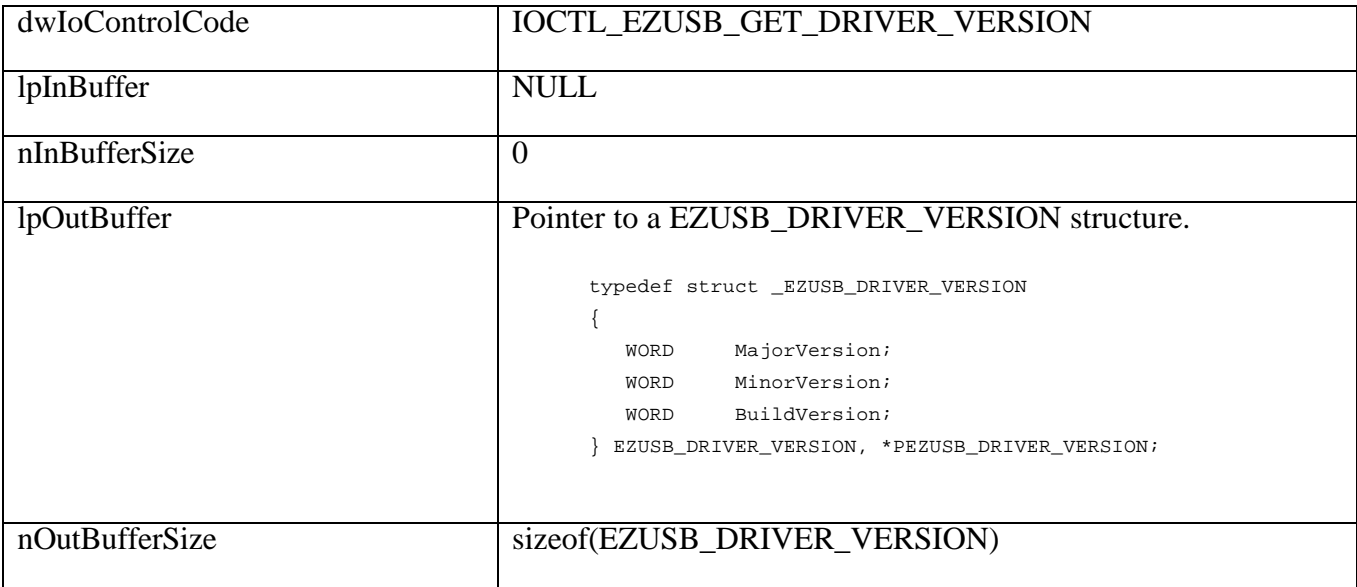

## **5.4 EZ-USB Specific IOCTLs**

## **5.4.1 IOCTL\_Ezusb\_ANCHOR\_DOWNLOAD**

Downloads data to EZ-USB RAM starting at address 0.

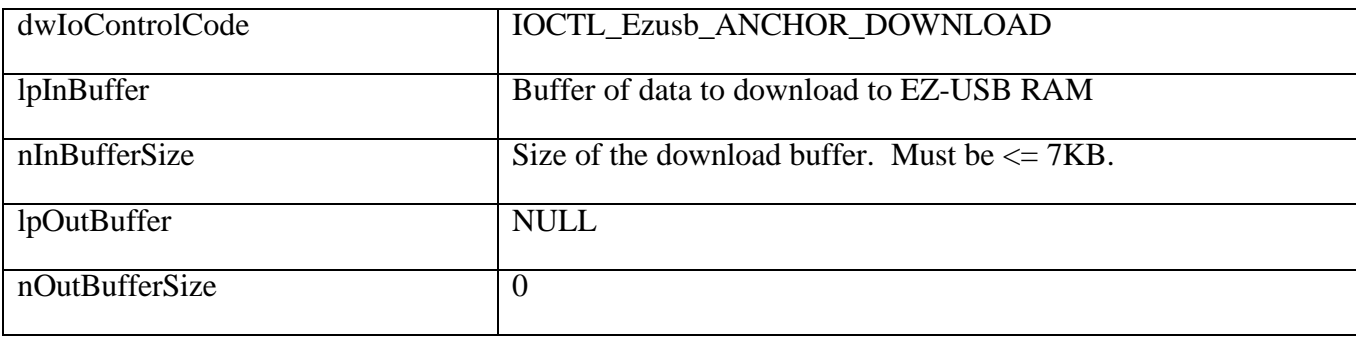

## **5.4.2 IOCTL\_EZUSB\_ANCHOR\_DOWNLOAD**

Downloads data to EZ-USB RAM starting at the specified address. This IOCTL will only download to the EZ-USB's internal RAM.

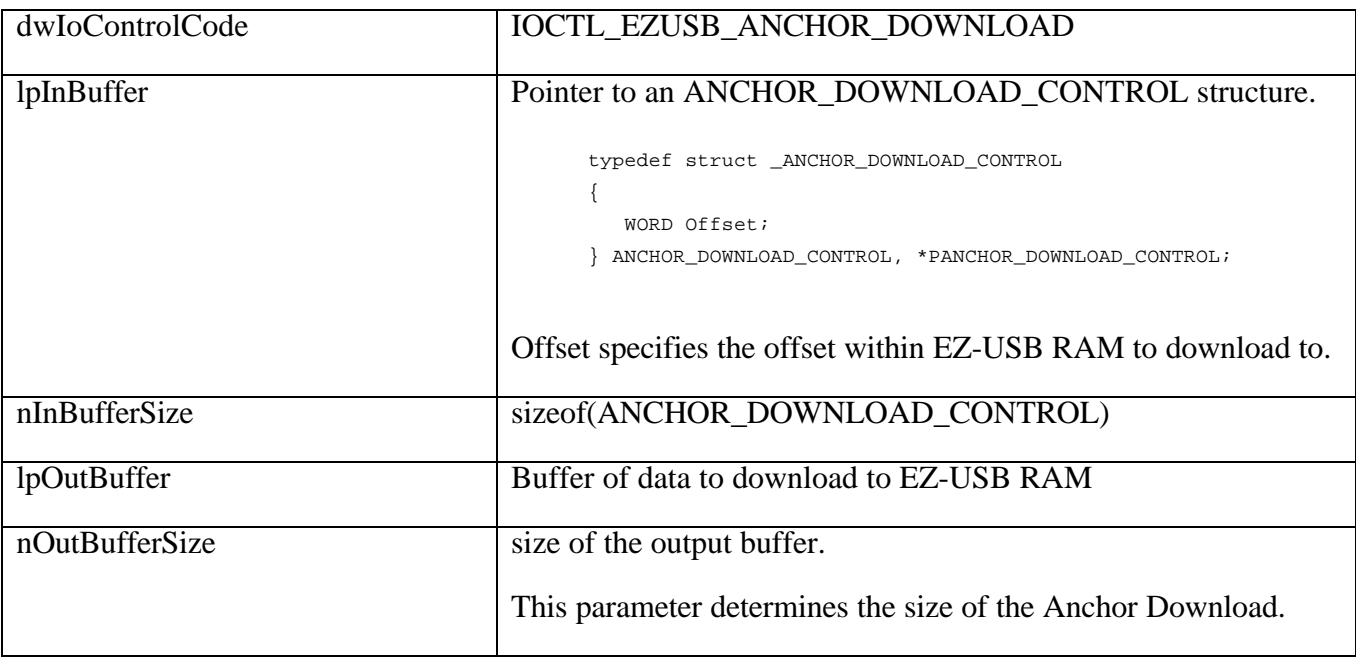